# **INEI SIGRAS APP El campo en el celular**

n puntito rojo. Marca la ubicación del dispositivo en ese momento. Es lo que pasa cuando un productor o un técnico abren SIGRAS App. Aparece el mapa del lugar en que ellos se encuentran.

"Es un mapa de Google Satelital, el mapa común. Va a aparecer como si fuera Google Earth. Se puede configurar para ver el mapa de rutas o de relieves. Y arriba, a la izquierda, tiene las tres rayitas que representan el menú. Y así se accede a las distintas cosas", explicó a El País Agropecuario la Lic. en Ciencias Biológicas y Magíster en Ciencias Ambientales, Guadalupe Tiscornia, técnica de la Unidad de Agroclima y Sistemas de Información (Unidad GRAS) del Instituto Nacional de Investigación Agropecuaria (INIA).

Nacida en Argentina, es investigadora en la Unidad desde enero de 2011 y está especializada en manejo de Sistemas de Información Geográfica, en análisis de imágenes satelitales, en trabajo con modelos de simulación de cultivos y pasturas, y en estudios de clima, variabilidad climática y cambio climático, y sus efectos sobre actividades agropecuarias.

SIGRAS App es una herramienta de libre acceso desarrollada por la Unidad GRAS para que productores agropecuarios y técnicos adopten decisiones a campo y a tiempo, con un celular o una *tablet*  en la mano.

Brinda informaciones y alertas sobre el estado de la vegetación en un predio, el agua disponible en el suelo, el agua no retenida, las características del suelo, las previsiones de heladas, las previsiones de lluvias y la previsión de condiciones ambientales para corderos recién nacidos, entre otros muchos factores.

#### **Manual de uso**

¿Cómo se accede a la información? Las respuestas están en el Instructivo SI-GRAS App:

• La opción "Actual" presenta las últimas estimaciones de las diferentes variables del balance hídrico (precipitación acumulada, evapotranspiración real, agua disponible, porcentaje de agua disponible, índice de bienestar hídrico, evapotranspiración potencial y agua no retenida), *(. .. )* y los valores de NDVI (estado de la vegetación}.

• "Suelo" muestra las características de suelo seleccionadas dentro del ítem.

• "NDVI", "Balance Hídrico" y "Clima" presentan los valores históricos (medios, máximos, mínimos) para las distintas variables seleccionadas dentro de cada ítem.

• "Cartografía Básica" presenta las características seleccionadas dentro del ítem.

• En cada ítem, al lado de su nombre, hay una "i" dentro de la cual se accede a información al respecto.

• También se dispone de un ítem llamado "Herramientas y Alertas", dentro del cual se brinda información de pronóstico de lluvia a tres días (24, 48 y 72 horas), pronóstico de heladas, sistema de DON en trigo, previsión de condiciones ambientales para corderos recién nacidos y la herramienta CuantAgua (para estimación personalizada de agua en el suelo).

• Se incluye un ítem de "Noticias'', a través del cual se le enviarán mensajes con información de interés.

• Finalmente, se dispone de un "Contacto" para que el usuario pueda enviar preguntas, comentarios y sugerencias.

El Instructivo incluye una descripción detallada de la operativa:

• Se abre la aplicación y en unos segundos aparecerá el mapa con el punto de ubicación actual del usuario.

- En la parte superior izquierda se entra al área de acceso a los distintos ítems.
- Se selecciona "Variables" y allí se entra a cada opción (Actual, Suelo, NDVI, etc.),

SIGRAS App es una herramienta diseñada para que productores agropecuarios y técnicos tomen decisiones a tiempo.

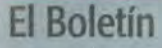

La Unidad GRAS del INIA edita mensualmente su Boletín Agroclimático, que se envía a más de 20.000 personas, que son usuarios registrados en la base de datos.

"También está disponible en Facebook y en Twitter, para los más jóvenes", dijo la Lic. Guadalupe Tiscornia.

seleccionando dentro de ellas las variables de interés. Cada variable se selecciona dejando visible la opción "Sí".

• Se vuelve al sitio de ingreso a configuración en la parte superior izquierda de la pantalla.

• Se selecciona "Mapa" y allí, con un clic, se marca el punto de interés (puede ser su ubicación actual u otra), apareciendo un cuadro azul con una "i" dentro.

• En la parte inferior de la pantalla se puede seleccionar el radio considerado para generar la información que será

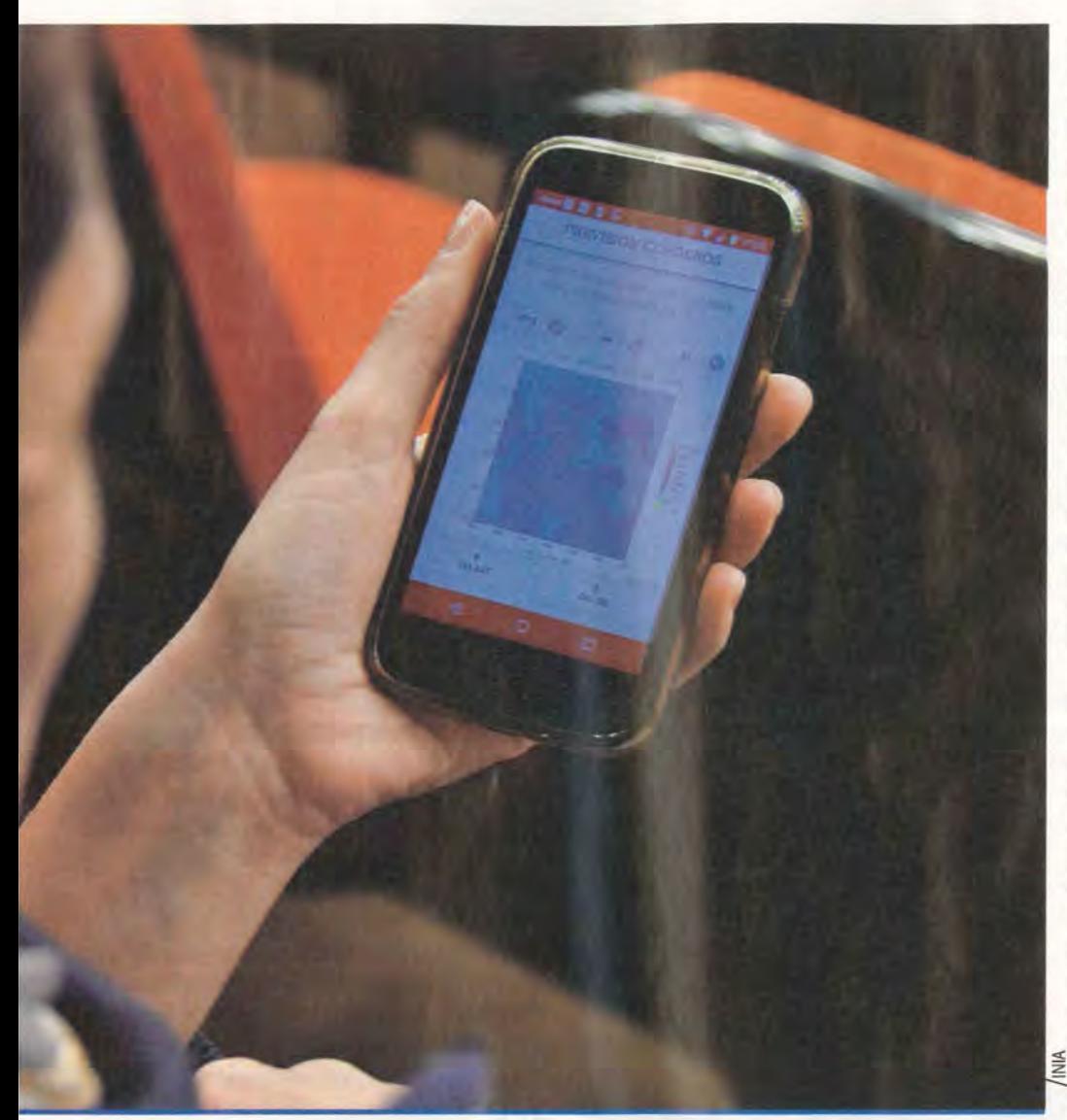

brindada. Lo verá sombreado alrededor del punto de interés. En caso de que no seleccione nada se mostrará la información para el punto.

• Se da un clic en el cuadro azul mencionado y aparece otro cuadro, que dice: "Ver info de este punto".

• Se da un clic en la "i" del cuadro anterior y el sistema pasará al sitio de las variables. Allí se deberá ir seleccionando cada ítem, en donde se desplegará la información de las variables seleccionadas para el punto (o zona de interés) marcado en el mapa.

• Para marcar otro sitio, se va nuevamente al punto de configuración en la parte superior izquierda de la pantalla y se selecciona "Mapa".

Mediante la opción "Herramientas y Alertas" se accede a los siguientes contenidos:

• CuantAgua, que es un sistema perso-

nalizado de estimación de agua en el suelo. *(. .. )* se deben ingresar valores locales y el sistema estima valores de agua en el suelo (en mm y en %), precipitación efectiva y evapotranspiración. La estimación realizada debe considerarse sólo con fines "orientativos". En caso de requerirse estimaciones precisas de agua en el suelo, se deberá utilizar metodología adecuada a tales fines.

• Heladas. Pronósticos de probabilidad de helada elaborados por el Centro de Previsión del Tiempo y Estudios Climáticos (CPTEC) del Instituto Nacional de Investigaciones Espaciales (INPE), de Brasil. Indica condiciones favorables, mínimas o nulas de probabilidad de ocurrencia de heladas en puntos determinados.

• Pronóstico de DON en trigo. El modelo DONCast predice la cantidad de DON en trigo a cosecha, usando datos meteorológicos durante un período de 18

días alrededor de la fecha de espigazón (7 previos y 10 posteriores). Se utilizan datos climáticos provistos por el Instituto Uruguayo de Meteorología y las estaciones agroclimáticas del INIA. La salida del modelo son mapas diarios de niveles de DON a cosecha para cada fecha de espigazón.

• Pronóstico CPTEC. Se presentan mapas con el pronóstico de lluvias de los siguientes tres días -24, 48 y 72 horas-(resolución: 5 x 5 km), elaborados por el CPTEC *(. .. ).* La previsión climática se realiza diariamente para la región y tiene un aceptable nivel de precisión *(. .. ).* Esta precisión puede disminuir hacia el fin del período. Se recomienda tomar este pronóstico como una tendencia y consultarlo periódicamente para tener información actualizada. Para acceder a estas herramientas solo tiene que seleccionar el ítem y se le abrirá la información solicitada.

## **Las ventajas de la estrellita**

La opción "Ir a" permite actualizar la ubicación cuando la persona se mueve. "Después se pueden poner las coordenadas, en caso de que se tenga un GPS *(. .. ).* Si no, se puede poner el número de un padrón rural y un departamento, y la herramienta lleva directamente a ese lugar", agregó la Lic. Tiscornia.

Una de las variables - APAR, que es la radiación fotosintéticamente activa absorbida por la vegetación- "da una idea del crecimiento de esa vegetación, que está basada en pasturas", señaló la Lic. Guadalupe Tiscornia.

En lo relativo a características del suelo, se puede configurar, por ejemplo, "cuál es el espesor, o cuál es la pendiente, o cuál es el relieve o la clasificación del Ministerio de Ganadería, Agricultura y Pesca, ese tipo de cosas", en base a la clasificación CONEAT, agregó.

"A los suelos les asignamos un perfil representativo para cada horizonte. Entonces, se puede poner el porcentaje de arena, limo, arcilla, o el pH, o el porcentaje de materia orgánica. Esto está basado en la cartografía CONEAT", indicó la investigadora de la Unidad GRAS del INIA.

Expresó que "después se pueden poner estadísticas de índice de vegetación, de balance hídrico, de clima, y uno va a la parte de variables y configura las variables que quiere que se muestren o no. Entonces, entra a cada una de las pestañas y para cada una de las variables le dice 'Sí'

o 'No', si quiere que se le muestre o no. Cuando está 'Sí' se pone verde y cuando está 'No' queda como grisado".

Para manejar la opción "i" (información) se debe tener en cuenta que hay dos posibilidades: "la 'i' de información propiamente dicha y una estrellita, como de favoritos. Si uno toca la estrellita, le permite guardar esa ubicación. Uno puede tener guardadas una, tres, cinco ubicaciones. Quedan en otro ítem del menú, que se llama 'Marcadores'. Y siempre que abra la aplicación va a tener esos lugares marcados. Si yo quiero consultar siempre tres, cuatro o cinco lugares distintos, los marco como favoritos y voy directamente al punto, no lo tengo que buscar cada vez", afirmó Guadalupe Tiscornia.

Manifestó también que, en el caso de la "i" -que aparece "redondita"-, se mostrará "la información de las variables que se seleccionaron como activas, las que uno quiere ver. Por ejemplo, si seleccioné que me muestre el porcentaje de agua disponible en un lugar y el NDVI, lo que va a hacer la aplicación cuando uno va a la 'i' es mostrar, para ese lugar, el balance hídrico actual, y que el porcentaje de agua disponible es tal y el NDVI es tal".

### **SIGRAS Web**

La Unidad GRAS lanzó en 2012 su primera versión de SIGRAS Web, una plataforma a la que se puede acceder en el portal del INIA y de la que hubo una segunda versión en 2014.

Es "un sistema de información geográfica web que permite realizar búsquedas y consultas cruzadas dentro de distintas capas, con distinta información. La información está en formato Shape, es de libre acceso igual que SIGRAS App y puede ser utilizada por cualquier usuario", explicó la Lic. Guadalupe Tiscornia.

Cuenta, por ejemplo, con una cartografía básica (ríos, departamentos, localidades, zonas agroecológicas, etc.), información sobre suelo elaborada en base a los datos de los grupos CONEAT, e información física, morfológica y de terreno de esos suelos.

En otro ítem se accede a estadísticas climáticas, un trabajo construido a partir de una caracterización agroclimática de Uruguay realizada previamente. La investigadora de la Unidad GRAS señaló que se presentan "mapas de distintas variables, como precipitación, humedad relativa, horas de sol, heladas y temperaturas, para

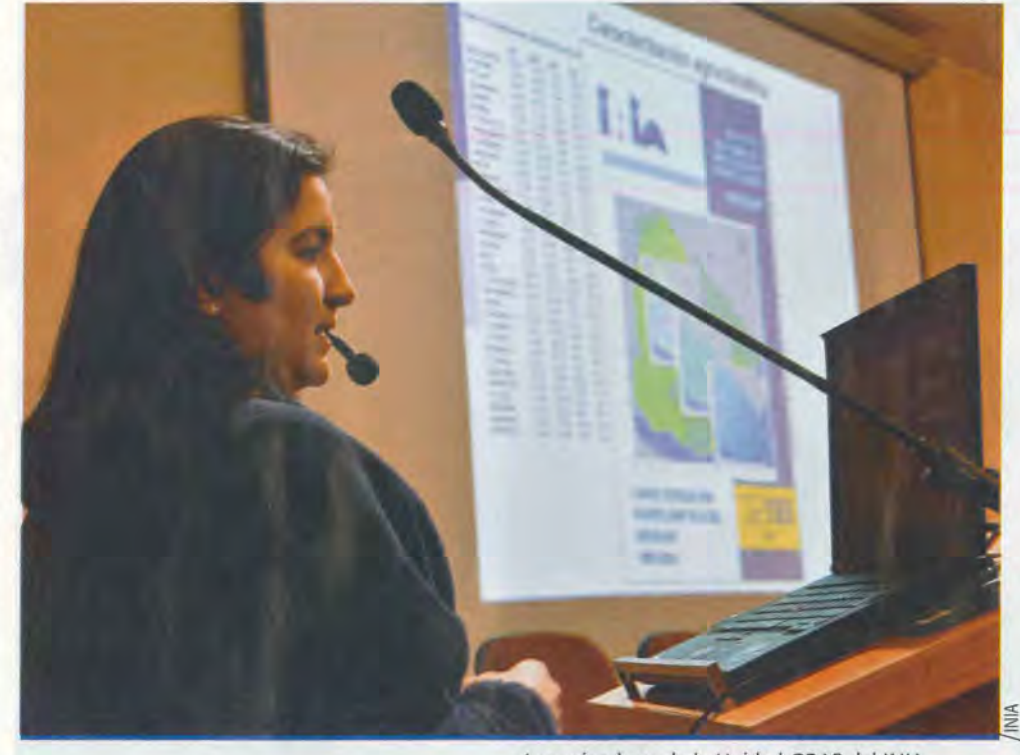

distintos percentiles de esa distribución: los más frecuentes, los menos frecuentes, los medios".

Además se accede a datos de otras variables, como por ejemplo "las del balance hídrico, como agua no retenida, agua disponible, porcentaje de agua disponible y evapotranspiración, también para cada mes del año y para cada uno de esos percentiles".

"Uno puede consultar regiones en el país en las que, durante enero, las precipitaciones medias sean mayores de tantos milímetros y las características del pH del suelo menores a tal valor, por ejemplo", detalló.

Y la interfase con el usuario "es sumamente amigable y muy sencilla. Yendo al visualizador de este sistema web *on line,*  lo que se hace es agregar capas. Se va a información, que muestra la información y hay un'+' que dice: 'Agregar al visualizador'. Entonces eso se agrega directamente al visualizador".

Después, cuando la persona que consulta tiene toda la información que desea visualizar dentro de esa ventana, puede mirar la tabla de información que tiene, o crear consulta - porque también hay un ícono para eso- y, si necesita "Ir a" ciertas coordenadas, también puede hacerlo.

"Muchos productores saben las coordenadas de su campo y las pueden ingresar ahí y entrar al lugar de su interés. O sea, es bastante sencillo de usar. Claro, en

Los miembros de la Unidad GRAS del INIA "siempre están dispuestos a recibir sugerencias, o consultas, o cosas nuevas que se puedan generar, y que solo falta la demanda, ¿no?", dijo la Lic. Guadalupe Tiscornia.

el caso de SIGRAS Web, no se brinda información actual - la que generamos cada 10 días- y fue esa una de las razones por las cuales se desarrolló la aplicación para dispositivos móviles", resumió.

## **El taller**

El 31 de julio, la Unidad GRAS realizó en INIA Las Brujas el taller "Usos de la aplicación SIGRAS App", una actividad presencial que también pudo observarse por Internet (y que está disponible en YouTube, ver página 23).

El objetivo fue promover el uso de la aplicación, disponible desde fines de 2015. "Tenemos unos 1.500 usuarios activos. Entendemos que es bastante, sobre todo pensando que no se le dio tanta difusión. Nosotros tratamos de darle difusión, pero a veces es difícil que la gente lo empiece a adoptar, porque no la conocen o les parece que es difícil", reflexionó Guadalupe Tiscornia.

Admitió que algunas de las prestaciones están orientadas fundamentalmente a técnicos y tienen cierta complejidad, pero "muchas otras herramientas o variables son de muy fácil acceso, comprensión y uso" para productores y "todo tipo de interesados", subrayó.

En el taller, ante preguntas de algunos de los asistentes sobre la conveniencia de incorporar más datos o bases estadísticas más prolongadas en el tiempo en algunas variables, la Lic. Tiscornia subrayó que en SIGRAS App "la respuesta tiene que ser relativamente rápida" y por esa razón no contiene cierto perfil de herramientas o datos, que, en las condiciones tecnológicas actuales, alargarían el tiempo de respuesta.

El Ing. Agr. Adrián Cal, investigador asistente en la Unidad GRAS, resaltó durante el taller que los principales objetivos de SIGRAS App son los siguientes:

• "Contar con una herramienta que le permite al usuario, en cualquier lugar, caracterizar ese sitio en base a datos históricos de clima, estado de vegetación y suelo".

• "Conocer la situación actual de la condición de la vegetación y del agua en el suelo".

• "Informarse sobre la previsión a corto plazo del clima en general y de condiciones adversas o favorables para animales y plantas".

El Instituto informa en su portal (www.inia.uy) que la aplicación está disponible "en las tiendas correspondientes para iPhone, Android y Windows Phone".

Vía web, se accede a lo relativo a SI-

GRAS App (descripción general, instructivo) mediante el enlace: www.inia.uy/ gras/Alertas-y-herramientas/sigras-app.

Los videos del taller realizado el 31 de julio en INIA Las Brujas pueden observarse escribiendo "taller SIGRAS App YouTube" en un motor de búsqueda.

Se pueden dirigir consultas, sugerencias y críticas a la casilla gras@inia.org. uy. "Si llegan en horario laboral (8 a 17), respondemos los correos bastante rápido. En general, al poco rato que nos llegan se contestan'', dijo Guadalupe Tiscornia.

No existe un mecanismo de consulta o interacción directo, *on line,* en la aplicación móvil. "Capaz que porque todavía no ha surgido como demanda de los usuarios, pero puede ser una de las cosas a estudiar. Tratamos de ir mejorando esta herramienta todo el tiempo. Estos productos son bastante activos. Se van generando nuevas cosas y, a las que consideramos importantes, tratamos de incorporarlas, para que puedan resultar de fácil acceso a todos los productores'', señaló.

En esta línea - y dado que la mayoría de los frutales de hoja caduca requieren acumular cierta cantidad de frío en el invierno-, está a estudio incorporar alguna variable específica para este rubro, "capaz que horas de frío, o las unidades de frío Richardson *(para la cuantificación del frío invernal),* alguna cosa de ese tipo que

pueda servir para el manejo de los productores'', anunció.

### **El** *stand* **en la Expo Prado**

La investigadora de la Unidad GRAS adelantó que en el *stand* del INIA en la próxima Expo Prado - que se realizará del 5 al 16 de setiembre- se mostrará el SIGRAS App y también otros productos tecnológicos, de perfil similar, que el Instituto ha desarrollado "a lo largo de los años", para que los visitantes puedan "visualizarlos" y "utilizarlos".

Afirmó que esta labor se va a desarrollar en un contexto "interactivo'', para que los visitantes -pertenezcan al sector agropecuario o no- puedan plantear preguntas y comentarios - e incluso "cuestionamientos"-, que serán respondidos por los responsables del *stand.* 

"La aplicación que tienen y cómo se puede utilizar, y en qué contexto", para que "le puedan servir al productor" y otros interesados, constituyen, en conjunto, uno de los principales rasgos de la actividad a cumplirse en el local del INIA en la Expo Prado 2018, dijo la Lic. Guadalupe Tiscornia.

Y reiteró que los miembros de la Unidad GRAS "siempre están dispuestos a recibir sugerencias, o consultas, o cosas nuevas que se puedan generar, y que solo falta la demanda, ¿no?". **e** 

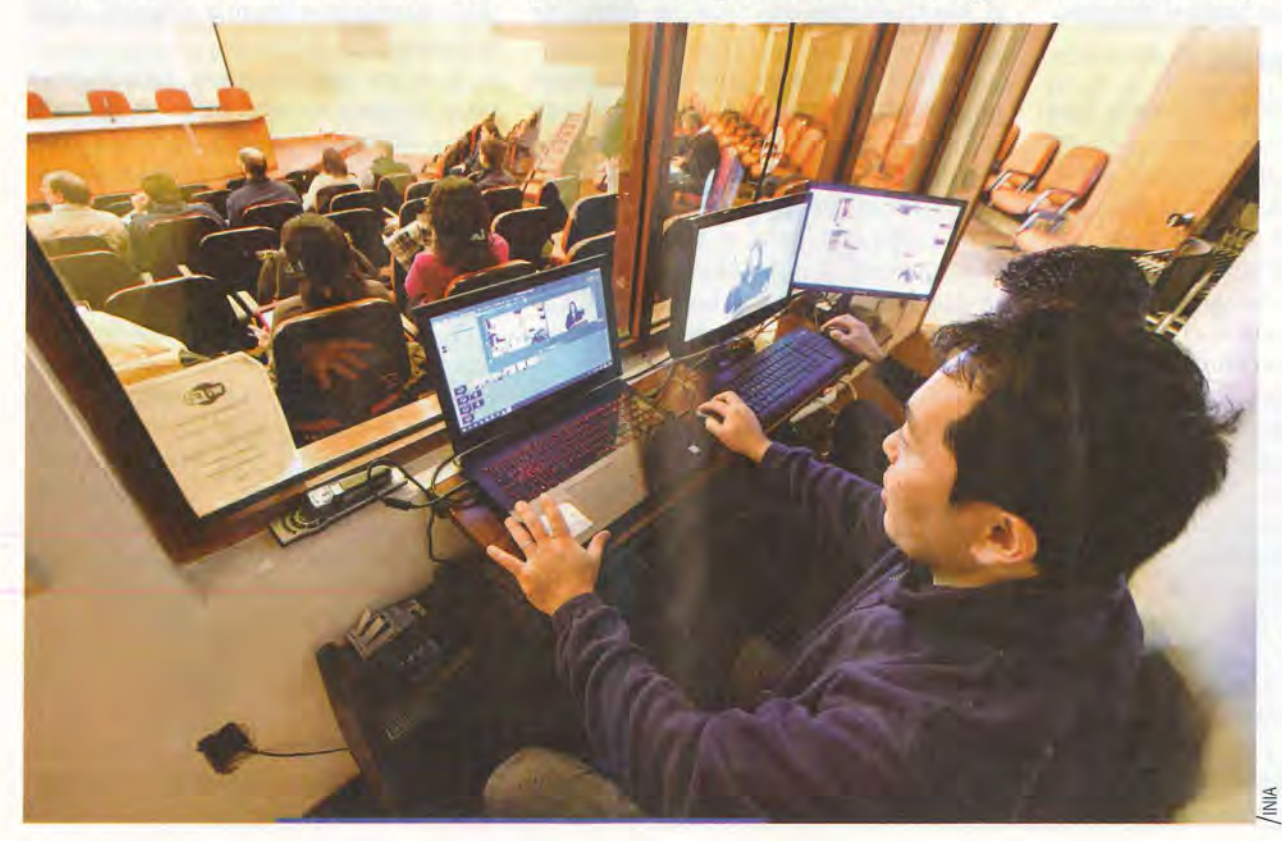

El taller "Usos de la aplicación SIGRAS App", realizado el 31 de julio en INIA Las Brujas, fue una actividad presencial pero también pudo observarse por Internet y puede accederse a ella en YouTube.